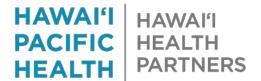

## **Prior Authorization Telephone Encounter Request Process**

## **Who Does the Prior Authorization Department Support:**

The Prior Authorization Department obtains authorizations for HMSA patients (all lines of business) for the procedures below:

- Advance Imaging
  - o CT/CTA
  - MRI / MRA / MRS
  - o PET scans
  - Myocardial perfusion imaging (MPI)
  - o CCTA
- Certain Cardiology Procedures
  - o Stress echocardiography
  - Implantable cardiac devices
  - Cardiac catheterization

## Requesting an Prior Authorization:

> To generate a telephone encounter click on **Telephone Call**:

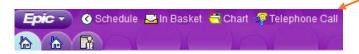

> Enter patient name, MRN or DOB click Accept:

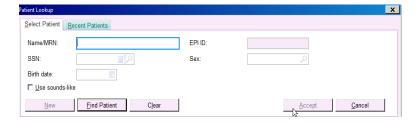

- > Inputting requesting providers:
  - Date
  - Requesting provider
  - Department
  - Click accept

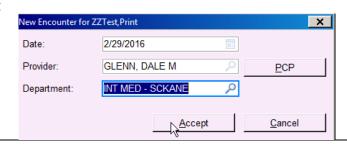

Revised: 3/22/2017

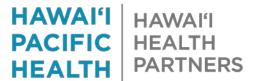

Scroll down to Documentation and click on "Create Note"

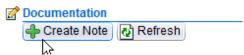

- Select a Prior Authorization SmartPhrase:
- Complete asterisk \*\*\* (Press F2)
- .PRIORAUTHIMAGING (Requesting for prior authorization for imaging studies)

HMSA Advance Imaging or HMSA Prior Authorization Request:

Request being ordered: {HMSA PRIOR AUTH REQUEST:14337}

Studies to be done at: {FACILITIES:13577}

Facility Phone / Fax: {FACILITIES RADIOLOGY DEPARTMENTS:14338}

Dx / ICD-10: \*\*\*

CPT Code (5 digits): \*\*\*

Comments: \*\*\*

If this is STAT, please select one of the reasons below to obtain immediate authorization. Please call our Prior Auth department at 522-4100 thereafter so we can prioritize the request in our work queue. Your office may be contacted by NIA to provide clinical reasons that case is clinically urgent:

{Authorization reason:14210}

Cannot be postponed for 24 hours w/o risking progressing progression to an emergent condition.

Cannot be postponed for 24 hours w/o risking loss of life / limb / risk of permanent disability.

Lannot be postponed a physician with knowledge of patient's medical condition, would subject patient to severe pain that cannot be adequately managed w/o care of treatment that is the subject of the case lot Chincally Urgent / STAT

- After completing the SmartPhrases:
- Click on Routing
- Route to P SCH PRIOR AUTHORIZATION DEPARTMENT

Click Accept

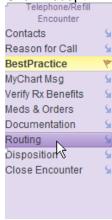

2

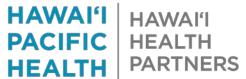

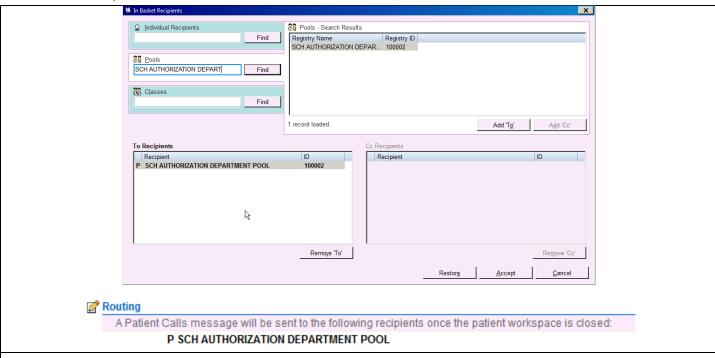

> Exit out of the telephone encounter by clicking "X" on the patient tab

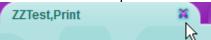

- > Do not click on close encounter on the bottom.
- All Urgent, STAT/ASAP or same day prior authorization referral request the Prior Authorization Department must be contacted directly by phone 522-4100 from the requesting provider or clinic office staff to request assistance.

3